## **Antiriciclaggio Guida all'uso**

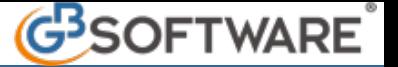

D Tramite il pulsante **Documenti** è possibile collegare dei documenti al cliente precedentemente selezionato nell'elenco anagrafiche definitive.

Per fare ciò, dalla maschera "Gestione documenti collegati", tramite il tasto Sfoglia si potrà selezionare il file contenente il documento che si intende abbinare.

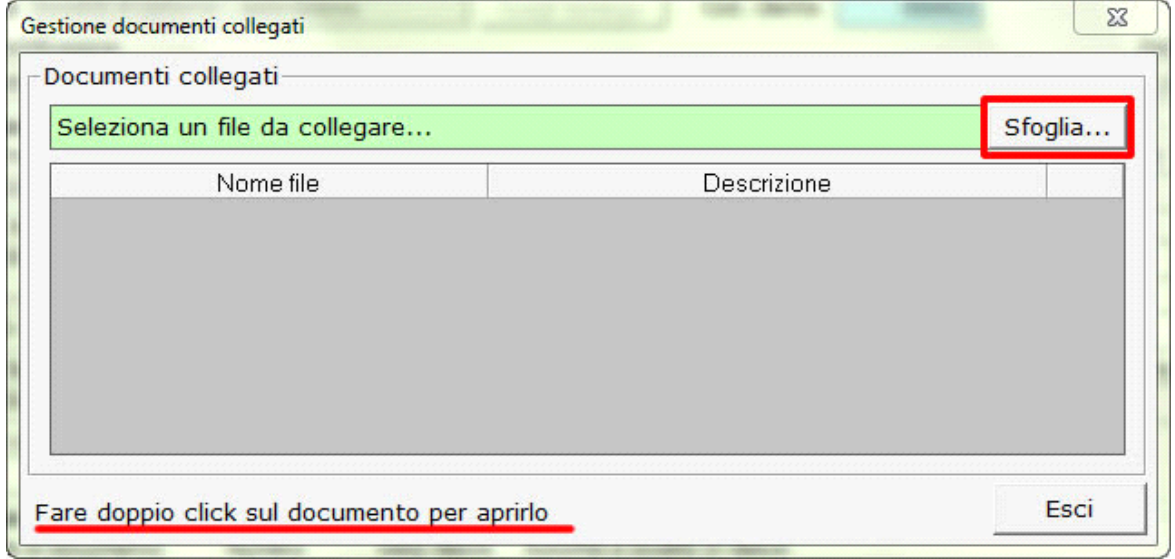

Una volta selezionato il file, una maschera permette di inserire una descrizione per il documento collegato.

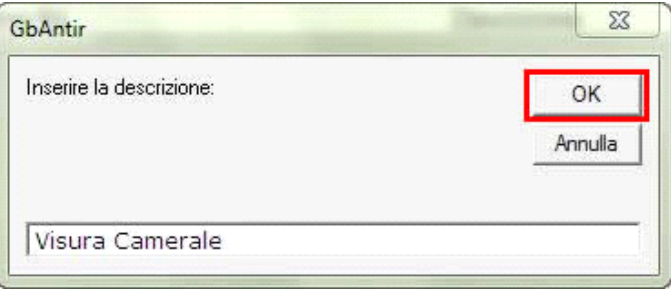

Per consultare i documenti abbinati al cliente effettuare doppio click sopra al nome del file interessato.

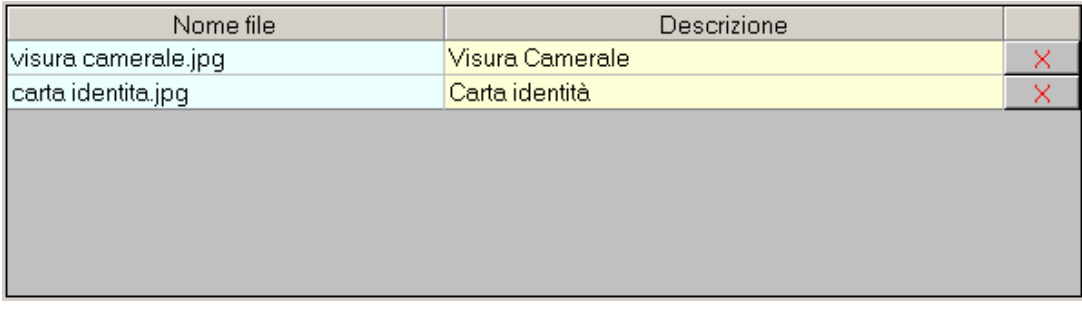

Per eliminare un documento allegato cliccare